## FIND COURSES AND COURSE SECTIONS TASKS

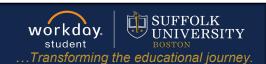

**Description:** This quick guide provides instruction on finding courses and course sections

Applies to: All Staff, Faculty, and Students

## **FIND COURSES**

The **Find Courses** report will list all courses that are offered and published at Suffolk. The courses found in this report will not have a location, time/date, or instructor attached. Therefore, students will not be able to register for the course from this report.

 From your Workday home page, type Find Courses into the search bar and select the report. You will also find this report on your Dashboard.

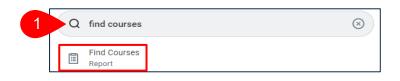

- 2. Select a **Course** to view details, or type the name of the course in the search box.
- **3.** Use the search facets in the left panel to further refine your search.

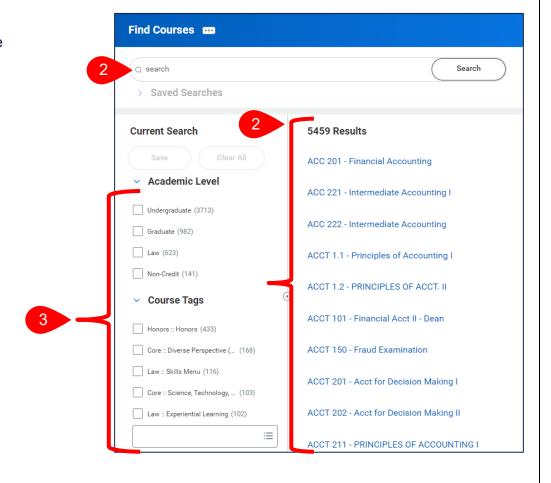

Page 1|2 2024-02-09

## FIND COURSES AND COURSE SECTIONS TASKS

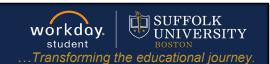

## FIND COURSE SECTIONS

The **Find Course Sections or Find Course Sections – Law** report will list all course sections for a specific Academic Period and Academic Level. This report will list the location, instructor, and meeting pattern associated with the course section.

1. From your Workday home page, type Find

Course Sections or Find Course Sections – Law into the search bar and select the report. You will also find these reports on your Dashboard (Academic Hub, Academic Support, or Teaching dashboards).

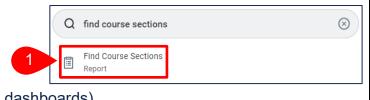

- 2. Select the Academic Period in the Start Date Within field.
- 3. Select the Academic Level.
- 4. Click OK.

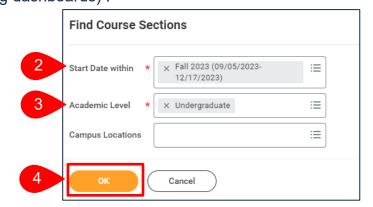

Select a Course Section to view additional details.

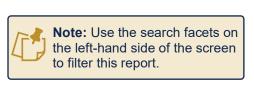

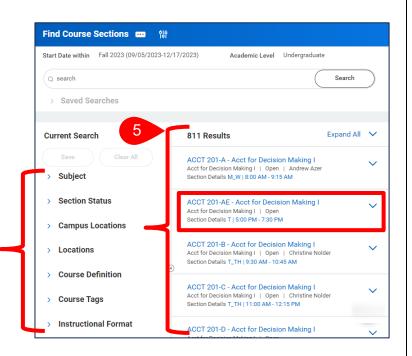

Page 2|2 2024-02-09